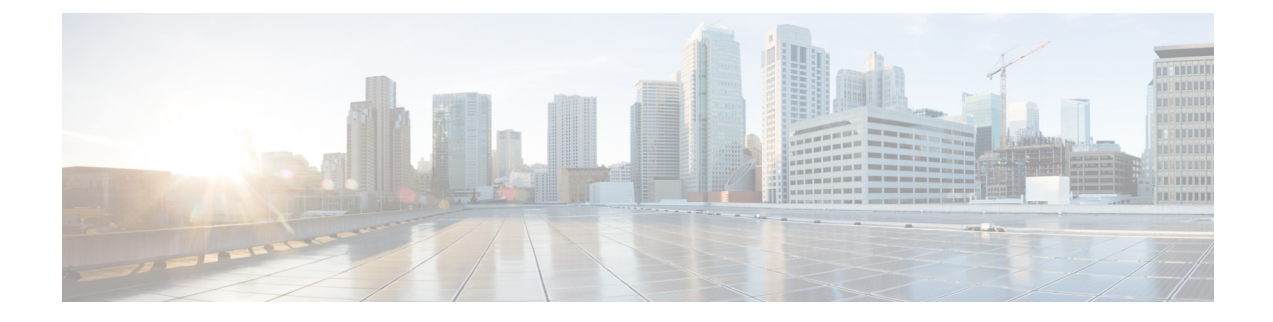

# **Virtual Routing and Forwarding**

- Feature [Summary](#page-0-0) and Revision History, on page 1
- Feature [Description,](#page-1-0) on page 2
- [Configuring](#page-3-0) VRF, on page 4
- Monitoring and [Troubleshooting,](#page-5-0) on page 6

# <span id="page-0-0"></span>**Feature Summary and Revision History**

## **Summary Data**

#### **Table 1: Summary Data**

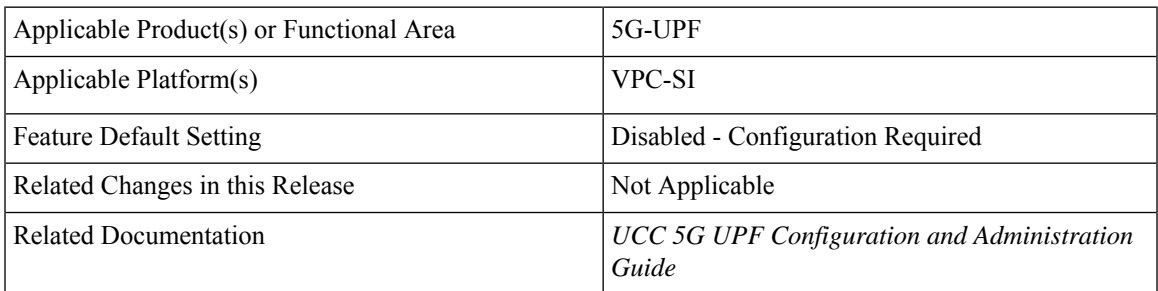

## **Revision History**

#### **Table 2: Revision History**

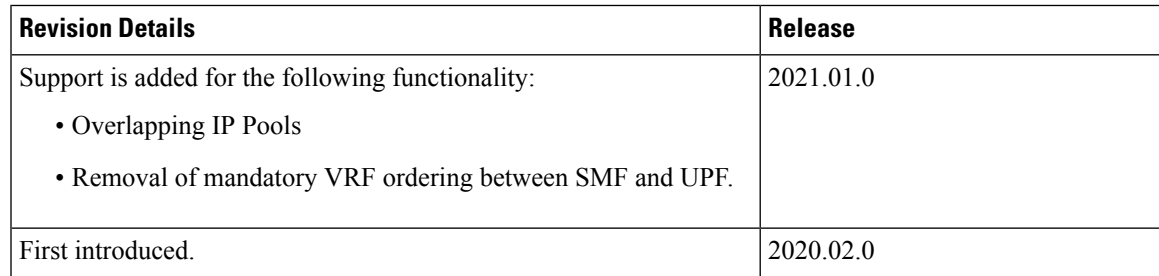

# <span id="page-1-0"></span>**Feature Description**

Virtual Routing and Forwarding (VRF) is a technology that allows multiple instances of a routing table to coexist within the same router at the same time. As the routing instances are independent, the same or overlapping IP addresses can be used without conflicting with each other.

In UPF, the feature enables association of IP address pools with VRF. These IP pools are chunked like any pools. The chunks from this pool are allocated to the UPFs that are configured to use these pools. VRF-associated pools in UPF can only be of type—STATIC or PRIVATE.

The chunks in the PRIVATE VRF pool are allocated when the UPF comes up for registration, similar to the normal private pools. For STATIC VRF pool, the SMF does chunk allocation to UPF during the time of configuration. An SX-Route-Update message is sent for pre-allocated static-chunks during UPF registration.

## **Overlapping IP Pool**

Overlapping pools share and use an IP address range. Overlapping pools can either be of type STATIC or PRIVATE. No public pools can be configured as overlapping pools. Each overlapping pool is part of a different VRF (routing domain) and pool-group. Since an APN can use only one pool-group, overlapping pools are part of different APN as well.

Without this functionality, overlapping pools can be configured at SMF. However, chunks from two overlapping pools can't be sent to the same UPF. That is, the UP can't handle chunks from two different overlapping pools. So, same number of UPFs and overlapping pools are required for sharing the same IP address range.

With this functionality, UPF can handle chunks from two different overlapping pools. So, a single UP can handle any number of overlapping pools sharing the same IP range.

The functionality of overlapping pools in the same UPF includes:

- When a chunk from particular pool is installed on an UP, its corresponding vrf-name is sent along with the chunk.
- The UPs are made VRF-aware of chunks and therefore, UPs install chunks on the corresponding VRFs and the chunk database is populated under the VRFs.
- During call allocation, release, recovery, or any communication toward VPNMgr, the corresponding SessMgr at UP includes vrf-id. This enables VPNMgr to select the correct chunk for that IP under the provided vrf-id for processing.

A custom IE, UE IP VRF, is introduced to encapsulate VRF name of UE IP in N4 SESSION ESTABLISHMENT REQUEST message.

SessMgr in UPF converts the received vrf- name into UP VRF CONTEXT ID and passes it on to UPFs VPNMgr in IP allocation request. This UP VRF CONTEXT ID is also used when release request is sent to UPFs VPNMgr. UPFs VPNMgr is made aware of the VRFto which that chunk belongsto by sending vrf-name in each chunk-related communication between SMF and UPF. This enables UPFs VPNMgr to create database of chunks under each VRF enabling support of overlapping pools in the same UPF.

#### **UE IP VRF Information Element**

The following is the IE format of the private UE IP VRF.

#### **Table 3: UE IP VRF Format**

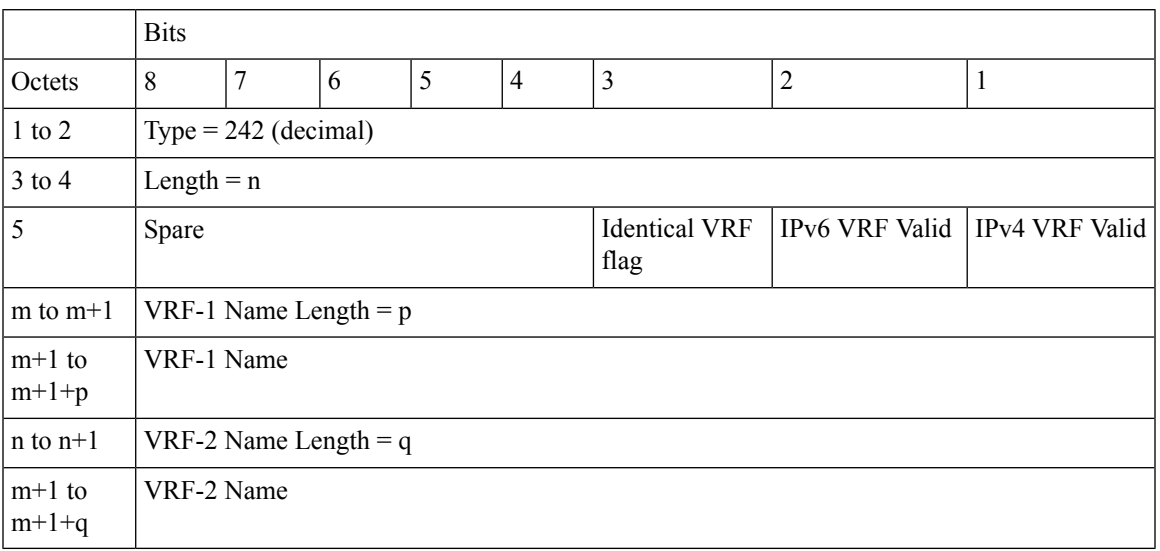

The following table shows the possible values of the "UE IP VRF" fields.

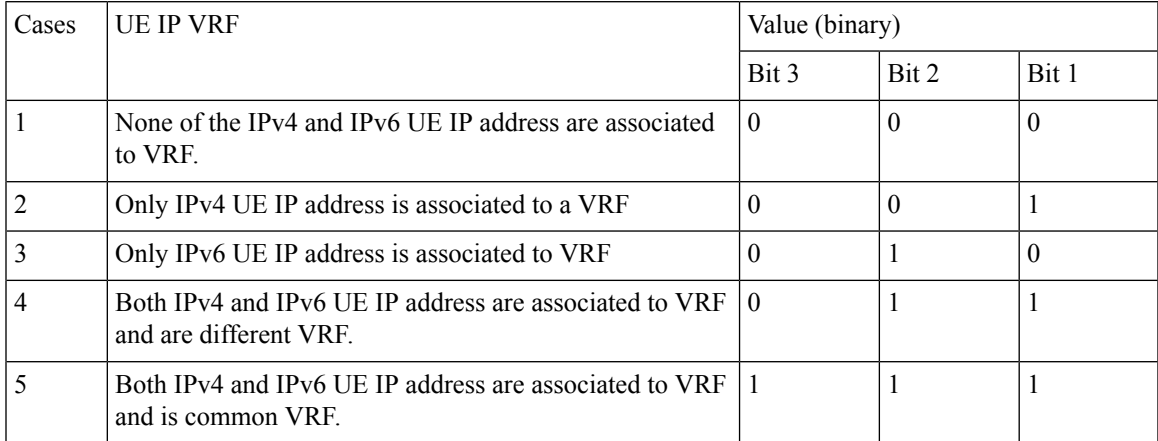

## **VRF Name as Identifier**

Prior to this feature, the communication between SMF and UPF, related to VRF, was done through vrf-id. This required the operator to have all the VRFs configured in both SMF and UPF, and also in the same order.

With this feature, vrf-name is used as identifier in all the communication between SMF and UPF with respect to VRFs, eliminating the requirement of configuring all the VRFs in UPF. Operator can configure VRFs in different order at SMF and UPF, and still can identify the VRF since vrf-name is same in both the nodes.

## **Limitations and Restrictions**

The following are the known limitations/restrictions of the feature in UPF:

• VRF limit per UPF is 205.

- Only VRF-based overlapping pools are supported in UPF. Other flavors of overlapping pools, like NH-based, VLAN-based, and so on, are not supported.
- PDN Type IPv4v6-based call is not permitted on static IP pools with multiple UP in same UP-group.
- Dynamic update of the VRF is not supported.

# <span id="page-3-0"></span>**Configuring VRF**

Follow these steps to implement VRF support in UPF.

#### **At SMF:**

- **1.** Create APN/DNN profile.
- **2.** Create overlapping IP pools and associate the respective APN/DNN and VRF at context-level.
- **3.** Associate APN/DNN to UPF profile.

The following is an example of the SMF configuration:

```
profile dnn intershat1
.
.
.
   upf apn mpls1.com
exit
profile dnn intershat2
.
.
.
  upf apn mpls2.com
exit
profile network-element upf upf1
.
.
.
   dnn-list [ intershat1 intershat2 ]
exit
profile network-element upf upf2
.
.
.
   dnn-list [ intershat1 intershat2 ]
exit
ipam
   source local
   address-pool pool-intershat1
      vrf-name mpls-vrf-1@isp
      tags
         dnn intershat1
      exit
      ipv4
        address-range 209.165.201.25 255.255.255.224
      exit
   exit
   address-pool pool-intershat2
      vrf-name mpls-vrf-2@isp
      tags
         dnn intershat2
```
Ш

```
exit
      ipv4
         address-range 209.165.201.25 255.255.255.224
      exit
  exit
exit
```
## **At UPF:**

It's recommended to configure VRF in UPF before chunk is pushed from SMF. Else, it leads to the failure of complete IP pool transaction (including chunks that don't belong to the VRF), and retry attempt by SMF after some time.

The following is an example of the UPF configurations:

### **UPF 1:**

```
config
  context EPC2
    sx-service sx
     instance-type userplane
     bind ipv4-address 209.165.201.11 ipv6-address bbbb:aaaa::4
    exit
   user-plane-service up
      associate gtpu-service pgw-gtpu pgw-ingress
      associate gtpu-service sgw-ingress-gtpu sgw-ingress
     associate gtpu-service sgw-engress-gtpu sgw-egress
     associate gtpu-service saegw-sxu cp-tunnel
     associate sx-service sx
      associate fast-path service
     associate control-plane-group g1
   exit
  context isp
   ip vrf mpls-vrf-1
    #exit
   ip vrf mpls-vrf-2
    #exit
    apn mpls1.com
      pdp-type ipv4 ipv6
      bearer-control-mode mixed
     selection-mode sent-by-ms
     ip context-name isp
   exit
exit
control-plane-group g1
   peer-node-id ipv4-address 209.165.201.15
  #exit
 user-plane-group default
UPF 2:
```

```
config
 context EPC2
   sx-service sx
     instance-type userplane
     bind ipv4-address 209.165.201.12 ipv6-address bbbb:aaaa::5
   exit
   user-plane-service up
     associate gtpu-service pgw-gtpu pgw-ingress
     associate gtpu-service sgw-ingress-gtpu sgw-ingress
     associate gtpu-service sgw-engress-gtpu sgw-egress
     associate gtpu-service saegw-sxu cp-tunnel
     associate sx-service sx
     associate fast-path service
```

```
associate control-plane-group g1
    exit
exit
  context isp
   ip vrf mpls-vrf-1
    #exit
   ip vrf mpls-vrf-2
    #exit
   apn mpls2.com
      pdp-type ipv4 ipv6
      bearer-control-mode mixed
     selection-mode sent-by-ms
     ip context-name isp
    exit
exit
control-plane-group g1
   peer-node-id ipv4-address 209.165.201.15
  #exit
 user-plane-group default
```
# <span id="page-5-0"></span>**Monitoring and Troubleshooting**

This section provides information regarding the CLI commands available for monitoring and troubleshooting the feature.

## **Show Commands and/or Outputs**

This section provides information regarding show commands and their outputs in support of this feature.

## **show ip chunks**

The output of this CLI command displays all the chunks in that context.

With Overlapping IP Pools functionality, VRF option is introduced in the output of **show ip chunks vrf** *vrf\_name* CLI command that displays only the chunks under that VRF.

- chunk-id
- chunk-size
- vrf-name
- start-addr
- end-addr
- used-addrs
- Peer Address

## **show ipv6 chunks**

The output of this CLI command displays all the chunks in that context.

With Overlapping IP Pools functionality, VRF option is introduced in the output of **show ipv6 chunks vrf** *vrf\_name* CLI command that displays only the chunks under that VRF.

- chunk-id
- chunk-size
- vrf-name
- start-prefix
- end-prefix
- used-prefixes
- Peer Address

 $\mathbf I$